## OP-1224

## Pushbutton Panel

Manual Number OP-1224-M

### **WARNING**

Thank you for purchasing automation equipment from *Automationdirect.com*™. We want your new *Direct*LOGIC™ automation equipment to operate safely. Anyone who installs or uses this equipment should read this publication (and any other relevant publications) before installing or operating the equipment.

To minimize the risk of potential safety problems, you should follow all applicable local and national codes that regulate the installation and operation of your equipment. These codes vary from area to area and usually change with time. It is your responsibility to determine which codes should be followed, and to verify that the equipment, installation, and operation are in compliance with the latest revision of these codes.

At a minimum, you should follow all applicable sections of the National Fire Code, National Electrical Code, and the codes of the National Electrical Manufacturer's Association (NEMA). There may be local regulatory or government offices that can also help determine which codes and standards are necessary for safe installation and operation.

*Equipment damage or serious injury to personnel can result from the failure to follow all applicable codes and standards. We do not guarantee the products described in this publication are suitable for your particular application, nor do we assume any responsibility for your product design, installation, or operation.*

*Our products are not fault--tolerant and are not designed, manufactured or intended for use or resale as on--line control equipment in hazardous environments requiring fail--safe performance, such as in the operation of nuclear facilities, aircraft navigation or communication systems, air traffic control, direct life support machines, or weapons systems, in which the failure of the product could lead directly to death, personal injury, or severe physical or environmental damage ("High Risk Activities").Automationdirect.com*™*specifically disclaims any expressed or implied warranty of fitness for High Risk Activities.*

For additional warranty and safety information, see the Terms and Conditions section of our Desk Reference. If you have any questions concerning the installation or operation of this equipment, or if you need additional information, please call us at 770-844-4200.

This publication is based on information that was available at the time it was printed. At *Automationdirect.com*™ we constantly strive to improve our products and services, so we reserve the right to make changes to the products and/or publications at any time without notice and without any obligation. This publication may also discuss features that may not be available in certain revisions of the product.

## **Trademarks**

This publication may contain references to products produced and/or offered by other companies. The product and company names may be trademarked and are the sole property of their respective owners. *Automationdirect.com*™ disclaims any proprietary interest in the marks and names of others.

#### **Copyright 2010,** *Automationdirect.com*™ **Incorporated All Rights Reserved**

No part of this manual shall be copied, reproduced, or transmitted in any way without the prior, written consent of *Automationdirect.com*™ Incorporated. *Automationdirect.com*™ retains the exclusive rights to all information included in this document.

### **AVERTISSEMENT**

Nous vous remercions d'avoir acheté l'équipement d'automatisation de **Automationdirect.com**™. Nous tenons à ce que votre nouvel équipement d'automatisation *Direct*LOGIC™ fonctionne en toute sécurité. Toute personne qui installe ou utilise cet équipement doit lire la présente publication (et toutes les autres publications pertinentes) avant de l'installer ou de l'utiliser.

Afin de réduire au minimum le risque d'éventuels problèmes de sécurité, vous devez respecter tous les codes locaux et nationaux applicables régissant l'installation et le fonctionnement de votre équipement. Ces codes diffèrent d'une région à l'autre et, habituellement, évoluent au fil du temps. Il vous incombe de déterminer les codes à respecter et de vous assurer que l'équipement, l'installation et le fonctionnement sont conformes aux exigences de la version la plus récente de ces codes.

Vous devez, à tout le moins, respecter toutes les sections applicables du Code national de prévention des incendies, du Code national de l'électricité et des codes de la National Electrical Manufacturer's Association (NEMA). Des organismes de réglementation ou des services gouvernementaux locaux peuvent également vous aider à déterminer les codes ainsi que les normes à respecter pour assurer une installation et un fonctionnement sûrs.

L'omission de respecter la totalité des codes et des normes applicables peut entraîner des dommages à l'équipement ou causer de graves blessures au personnel. Nous ne garantissons pas que les produits décrits dans cette publication conviennent à votre application particulière et nous n'assumons aucune responsabilité à l'égard de la conception, de l'installation ou du fonctionnement de votre produit.

Nos produits ne sont pas insensibles aux défaillances et ne sont ni conçus ni fabriqués pour l'utilisation ou la revente en tant qu'équipement de commande en ligne dans des environnements dangereux nécessitant une sécurité absolue, par exemple, l'exploitation d'installations nucléaires, les systèmes de navigation aérienne ou de communication, le contrôle de la circulation aérienne, les équipements de survie ou les systèmes d'armes, pour lesquels la défaillance du produit peut provoquer la mort, des blessures corporelles ou de graves dommages matériels ou environnementaux ("activités à risque élevé"). La société **Automationdirect.com**™ nie toute garantie expresse ou implicite d'aptitude à l'emploi en ce qui a trait aux activités à risque élevé.

Pour des renseignements additionnels touchant la garantie et la sécurité, veuillez consulter la section Modalités et conditions de notre documentation. Si vous avez des questions au sujet de l'installation ou du fonctionnement de cet équipement, ou encore si vous avez besoin de renseignements supplémentaires, n'hésitez pas à nous téléphoner au 770--844--4200.

Cette publication s'appuie sur l'information qui était disponible au moment de l'impression. À la société **Automationdirect.com**™, nous nous efforçons constamment d'améliorer nos produits et services. C'est pourquoi nous nous réservons le droit d'apporter des modifications aux produits ou aux publications en tout temps, sans préavis ni quelque obligation que ce soit. La présente publication peut aussi porter sur des caractéristiques susceptibles de ne pas être offertes dans certaines versions révisées du produit.

### Marques de commerce

La présente publication peut contenir des références à des produits fabriqués ou offerts par d'autres entreprises. Les désignations des produits et des entreprises peuvent être des marques de commerce et appartiennent exclusivement à leurs propriétaires respectifs. **Automationdirect.com**™ nie tout intérêt dans les autres marques et désignations.

### **Copyright 2010, Automationdirect.com**™ **Incorporated**

#### **Tous droits réservés**

Nulle partie de ce manuel ne doit être copiée, reproduite ou transmise de quelque façon que ce soit sans le consentement préalable écrit de la société **Automationdirect.com**™ Incorporated. **Automationdirect.com**™ conserve les droits exclusifs à l'égard de tous les renseignements contenus dans le présent document.

# **Manual Revisions**

*If you contact us in reference to this manual, remember to include the revision number.*

**Title:** OP-1224 Pushbutton Panel User Manual **Manual Number: OP-1224-M** 

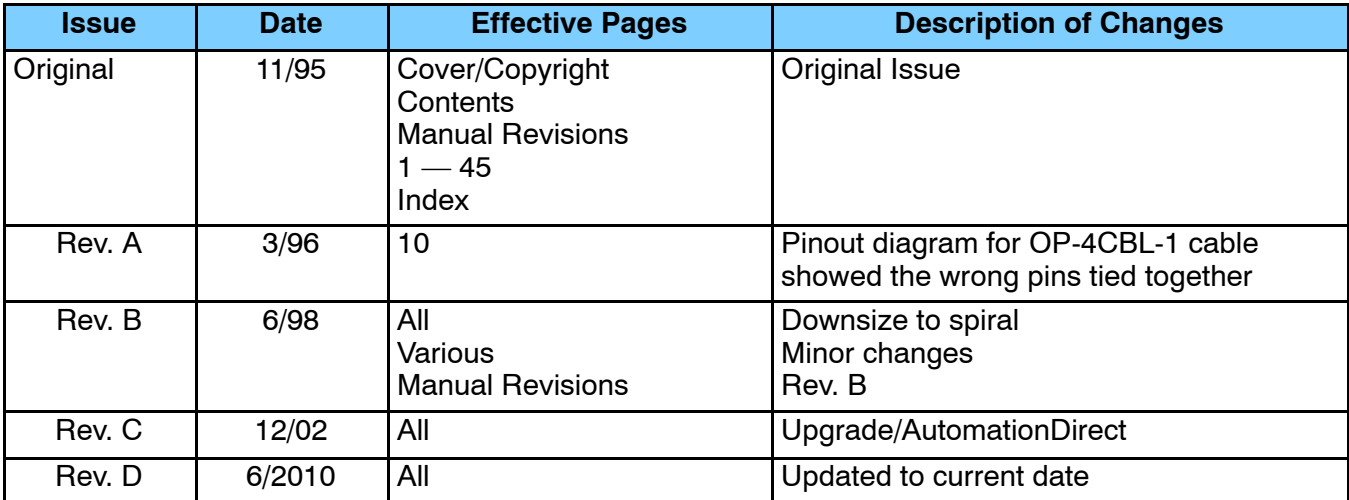

# **Table of Contents**

# Getting Started

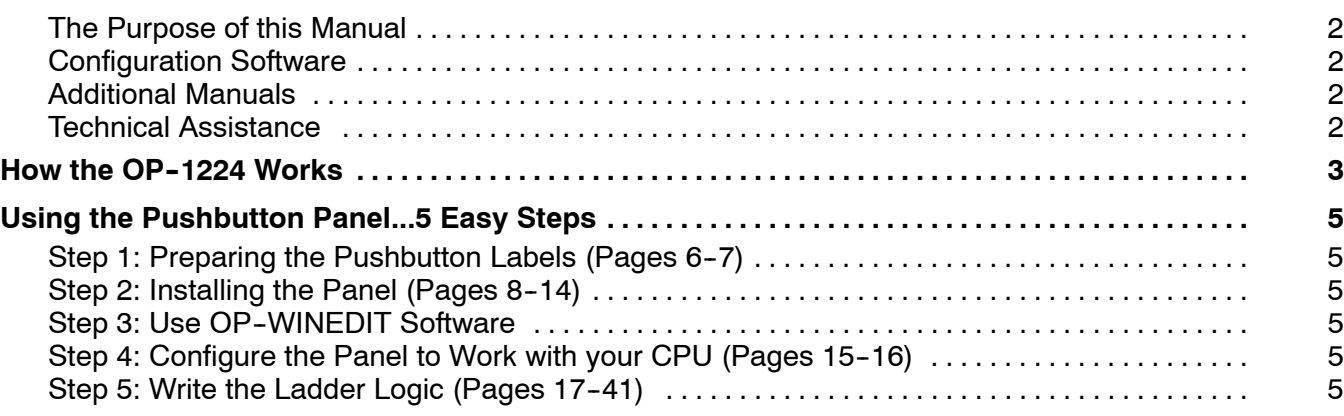

<sup>1</sup> i

# Preparing the Pushbutton Labels

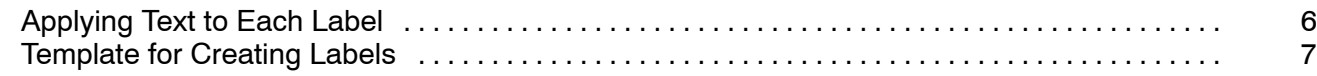

# Installing the Panel

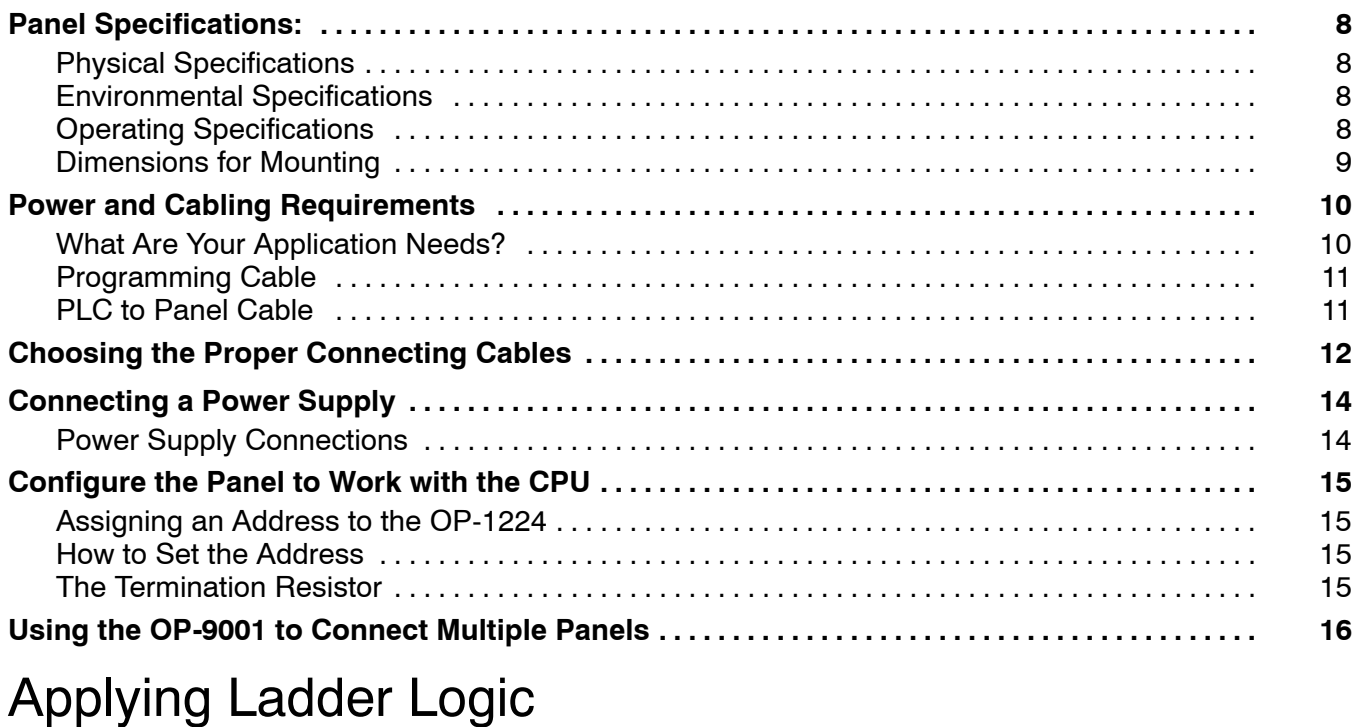

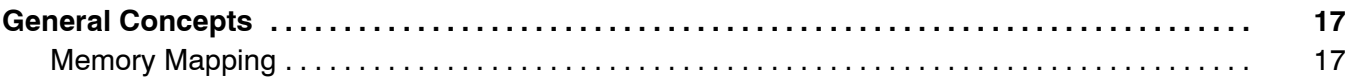

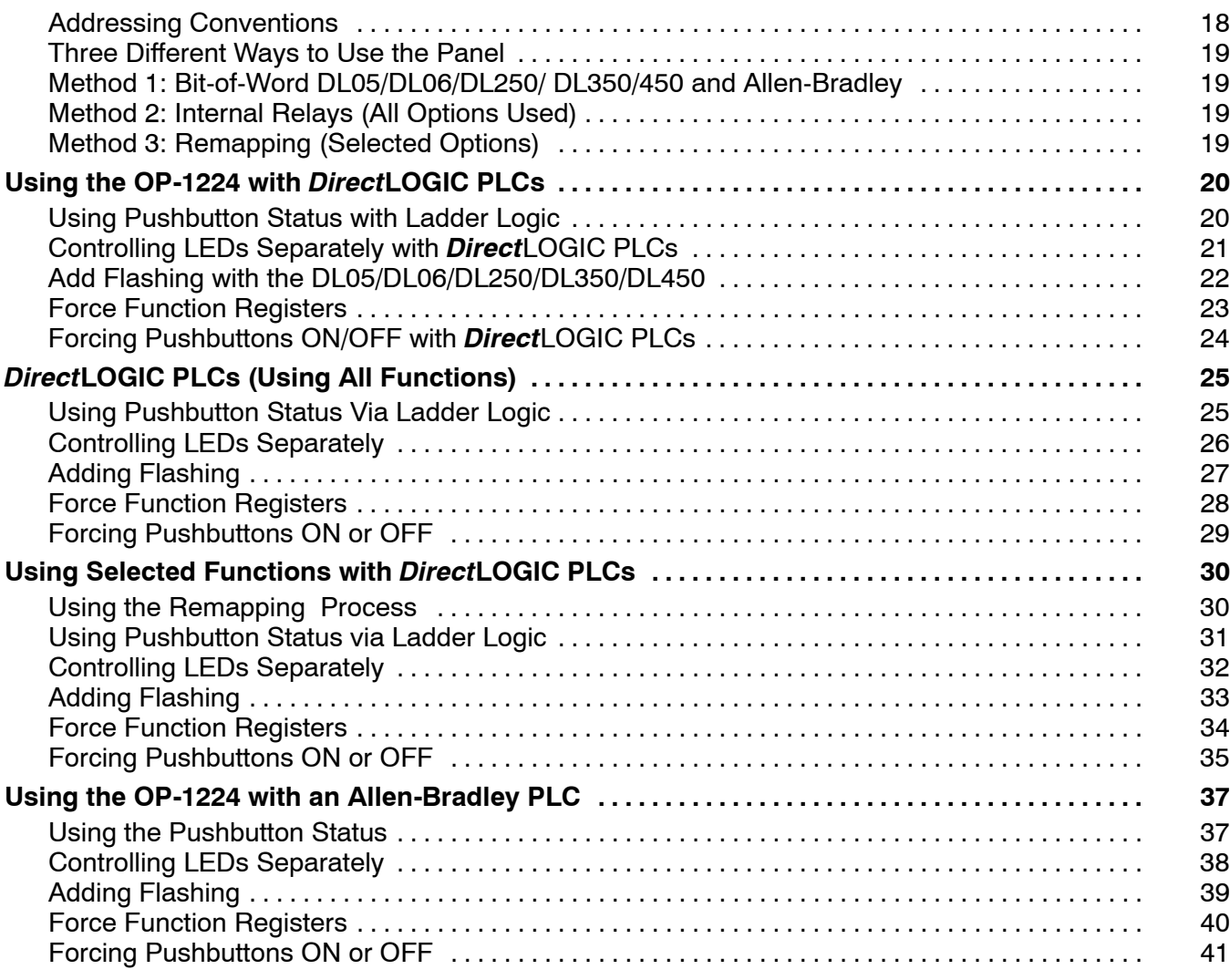

# EU Information

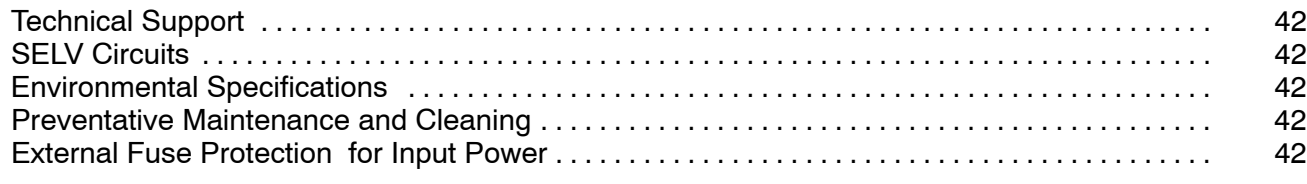

# Index

# **OP--1224 Pushbutton Panel**

In This Manual...

- Getting Started
- Preparing the Pushbutton Labels
- Installing the Panel
- Configuring the Panel
- Applying Ladder Logic

1

# **Getting Started**

**The Purpose of this Manual**

This manual shows you how to install and operate your OP-1224 Pushbutton Panel. It includes wiring diagrams and power requirements, as well as the information you need for selecting the proper connecting cables.

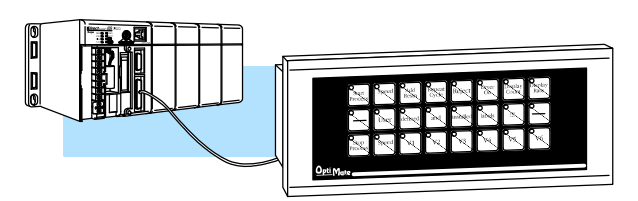

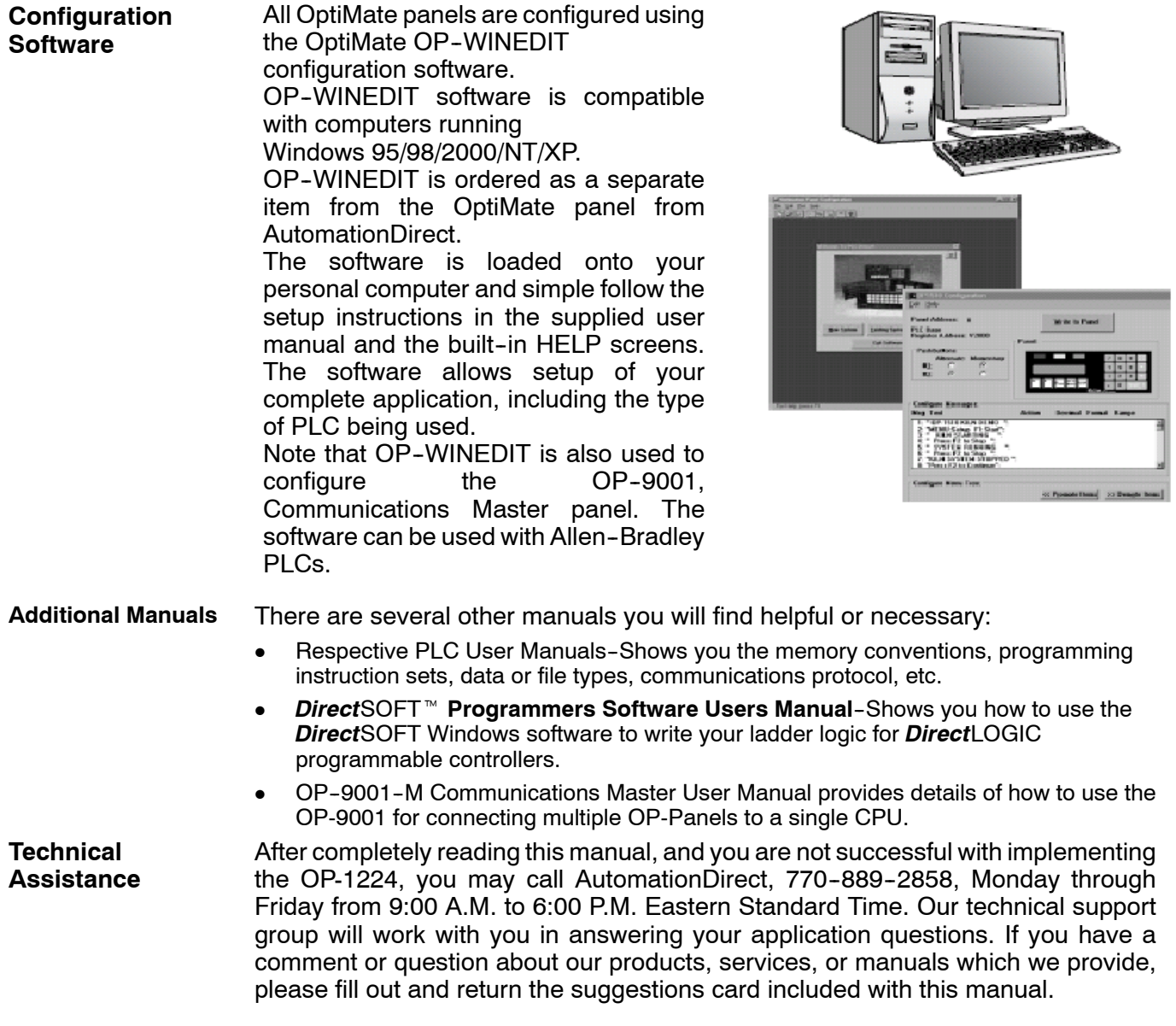

### How the OP-1224 Works

To link the pushbuttons and the LEDs to your PLC, the OP-1224 uses a process called "memory mapping". This process ties the pushbuttons and LEDs to specific reserved areas of memory in the PLC. You can use any available memory as long as it is consecutive.

The base register addresses are entered during initial configuration using the OP--WINEDIT software. Each of the functions for the pushbuttons and LEDs are controlled by the status of their assigned bits within the memory words that you have reserved. You interface these words of memory through ladder logic. The logic below shows how the various features of the OP-1224 can be used. This will be explained in more detail later.

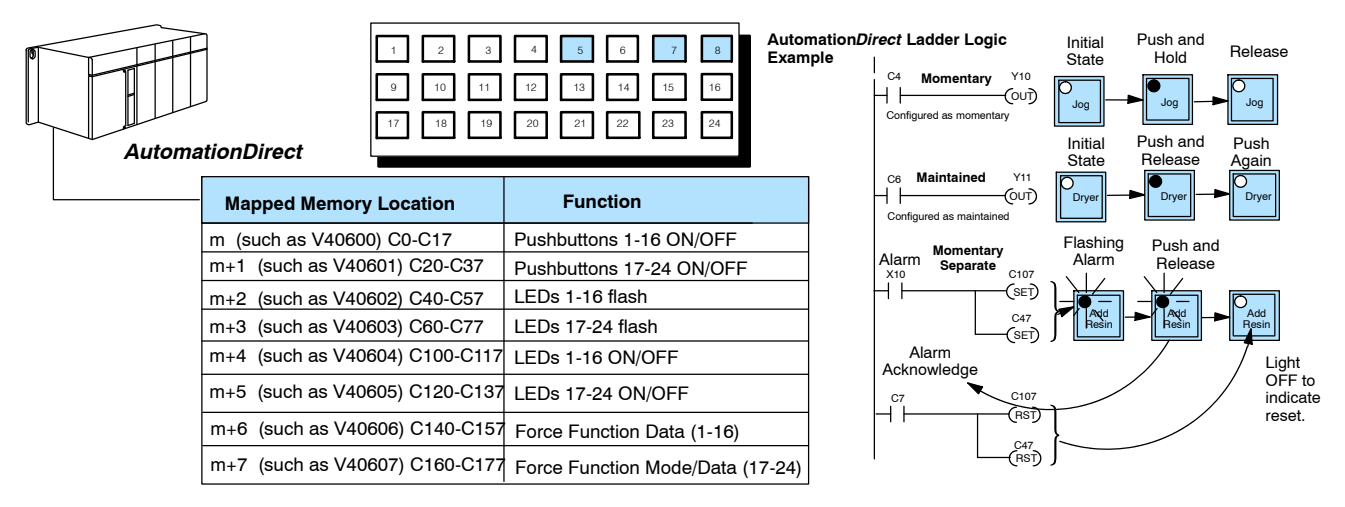

Notice that Pushbuttons 5, 7 and 8 are used in this example. These are controlled by internal relays C4, C6, and C7. Your configuration software (OP--WINEDIT) allows you to operate your pushbuttons as either momentary switches or "maintained" alternate action switches. We have made C4 a momentary switch and C6 is a maintained switch. C7 is a momentary switch but we are controlling the separate ON/OFF and flashing of Pushbutton 8 with C47 and C107 respectively.

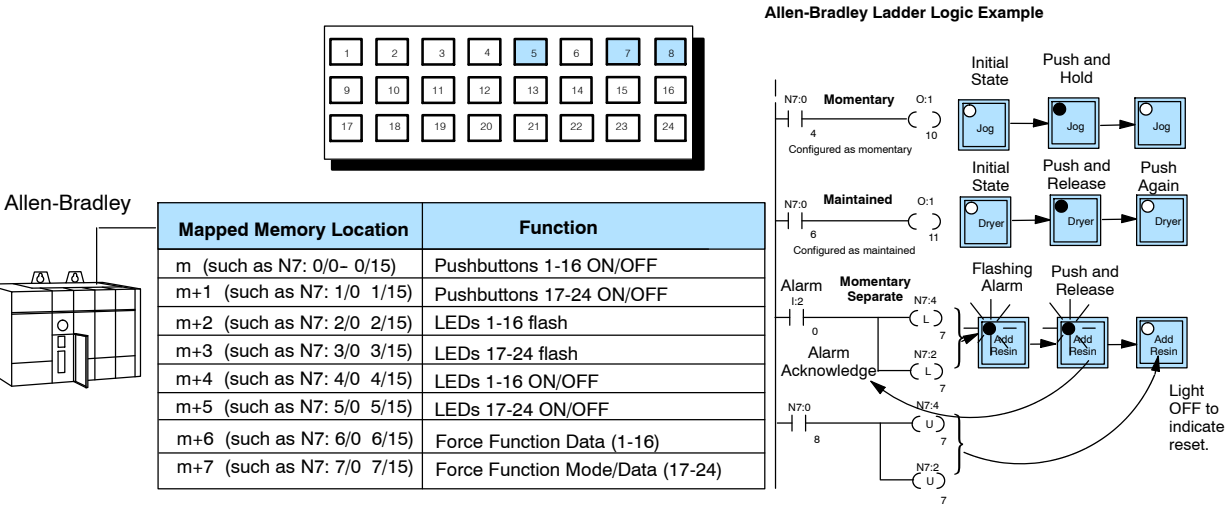

Notice that Pushbuttons 5, 7 and 8 are used in this example. These are controlled by bits 4, 6 and 7 in integer file N7:0/0. The configuration software (OP--WINEDIT) allows you to operate the pushbuttons as either momentary switches or "maintained" alternate action switches. Pushbutton 5 has been configured as a momentary switch and Pushbutton 7 has been configured as a maintained switch. Pushbutton 8 is a momentary switch but is configured to flash its LED with N7:2/7 while controlling the LED ON/OFF separately from the button status with N7:4/7.

### **Using the Pushbutton Panel...5 Easy Steps**

**Step 1: Preparing the Pushbutton Labels (Pages 6--7)**

First, you need to prepare the labels for each of the pushbuttons. The labels insert into plastic sleeves behind the main cover. To access the sleeve, you merely snap loose the front bezel.

**Step 2: Installing the Panel (Pages 8--14)**

Preparing for installation, you will want to check the individual specifications. These include dimensions, power requirements, cabling requirements, and NEMA ratings. We include information you will need for mounting; i.e. cutout dimensions, cabling requirements, components needed, etc.

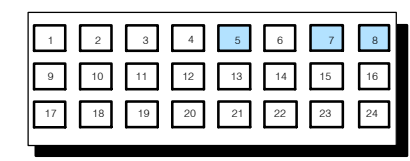

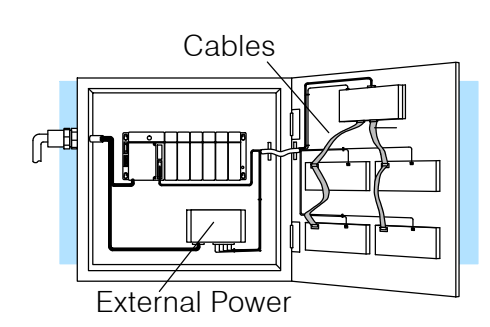

**Step 3: Use OP--WINEDIT Software**

You will need OptiMate OP-WINEDIT configuration software in order to configure the panel and PLC. OP--WINEDIT is ordered as a separate item from the OptiMate panel from AutomationDirect. The software is used for both **Direct**LOGIC and Allen-Bradley PLCs.

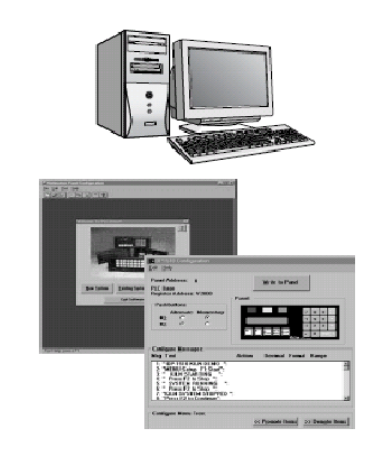

**Panel to Work with the CPU (Pages 15--16)**

Step 4: Configure the After setting a DIP switch on the rear of the panel and attaching the programming cable, you are ready to configure your panel. The simple and easy-to-follow screens make configuration a painless process.

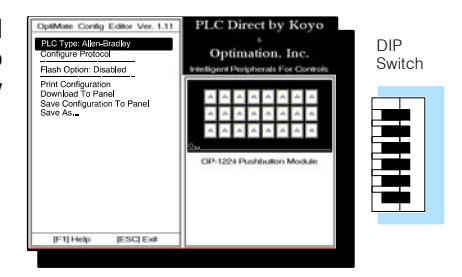

**Step 5: Applying Ladder Logic (Pages 17--41)**

The amount of ladder logic programming knowledge you need is very basic. In most cases, you are already familiar with the elements of logic that are required. We'll give you examples in the final section of this manual, and you will see right away just how easy it is.

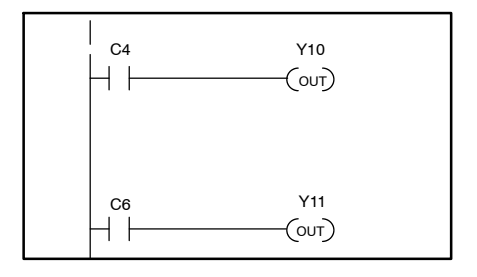

# **Preparing the Pushbutton Labels**

**Applying Text to Each Label**

Preparing the labels for the OP-1224 panel requires you to slide a legend transparency into a pocket in the panel overlay. Use the following procedure:

- 1. Remove the bezel from the module by unsnapping the four tangs that hold the bezel to the module frame.
- 2. Create a legend transparency. There are several ways of doing this. A template is provided on the next page that gives you the available dimensions. The nicest legends result from using a computer graphics program and a laser printer to create the transparency.

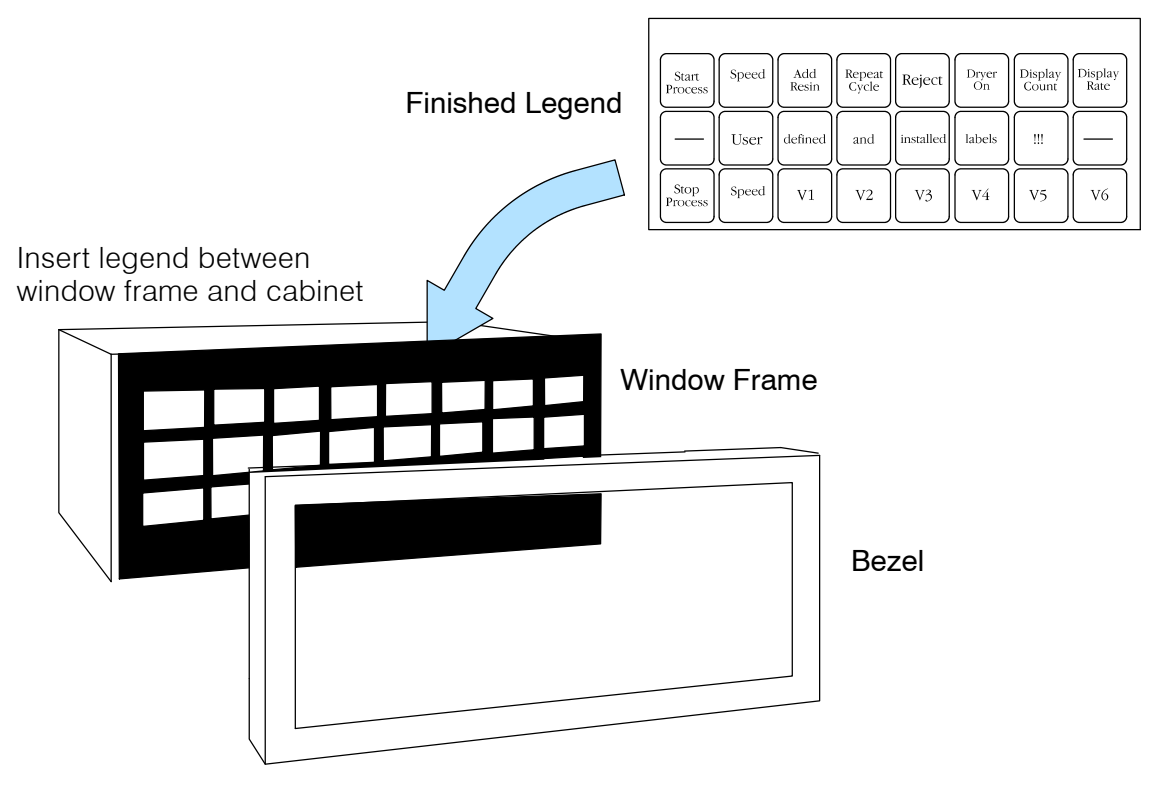

- 3. Slide the finished legend into the pocket space between the window frame and LED bars.
- 4. Re-attach the bezel by snapping the bezel onto the case.

# **Template for Creating Labels**

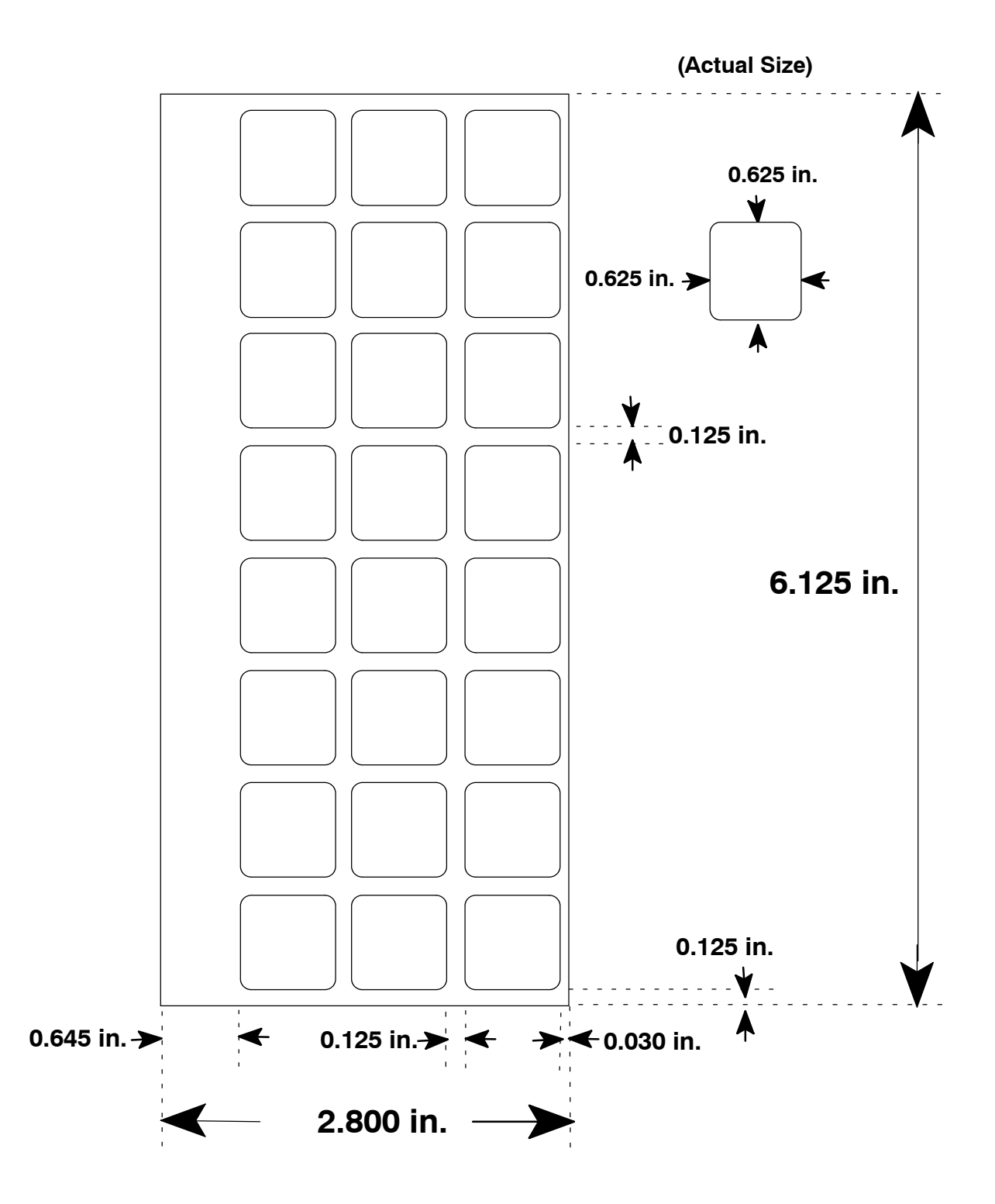

# **Installing the Panel**

In this section, you will be given all of the information you need to install the panel. Before actually installing the OP-1224 panel, it may be helpful to examine the specifications and make sure that the requirements of your application are met.

### **Panel Specifications:**

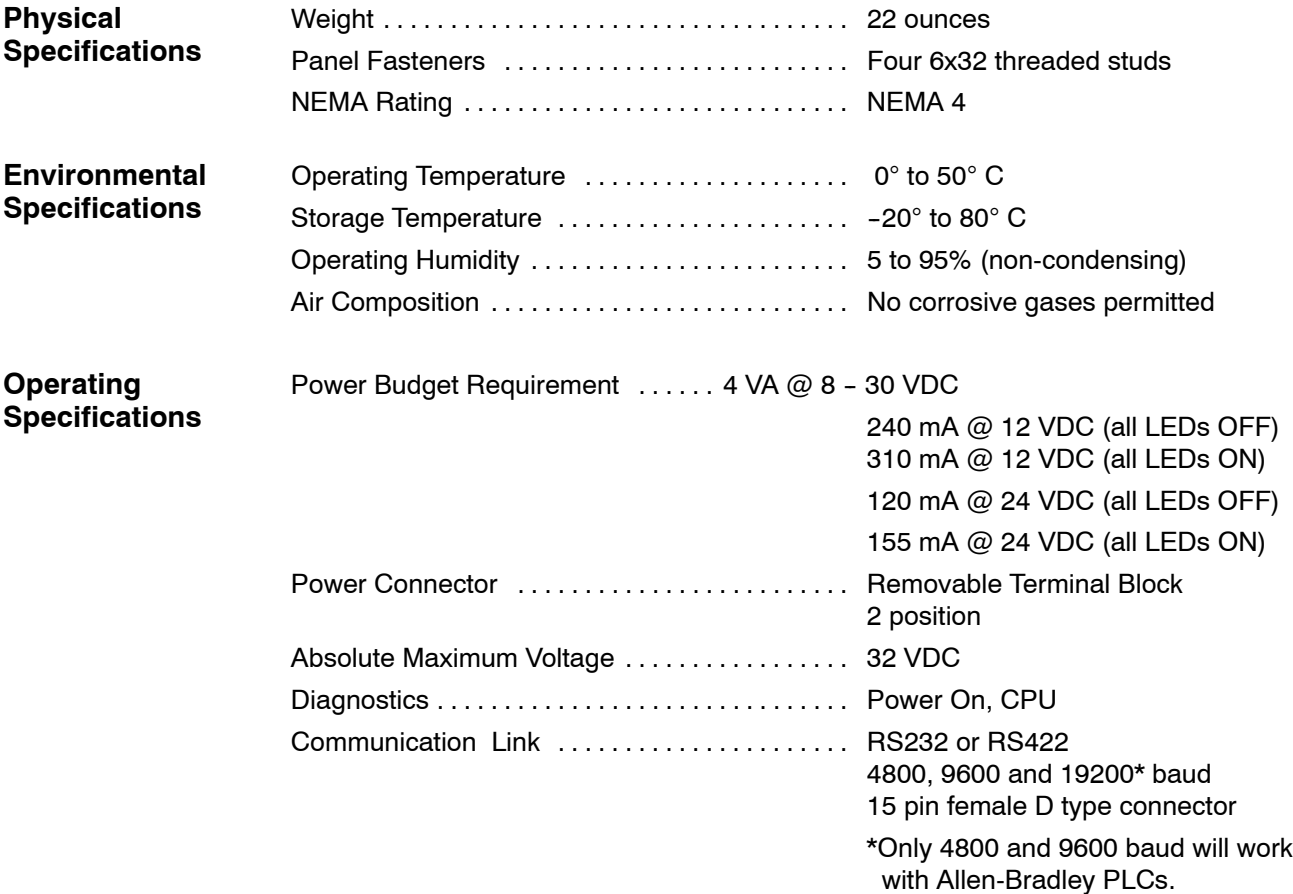

# **Dimensions for Mounting**

![](_page_16_Figure_2.jpeg)

# **Power and Cabling Requirements**

**What Are Your Application Needs?**

The communication cable requirements will depend on your particular application. There are two types of configuration possibilities: point-to-point (a single operator interface connected to a PLC) and multi-drop (multiple operator interfaces connected to a PLC).

- **Point-to-Point -** If only one operator interface will be connected to one PLC, then just choose the appropriate cables from the chart on Pages 12 and 13.
- **Multi-drop -** By using an OptiMate OP-9001 Communications Master, multiple Optimate units can be connected to a single PLC. Up to 31 individual units can be connected in a daisy-chain fashion to the OP-9001. Communications are via RS422 between the OP-9001 and the operator interfaces. When using a quality shielded cable, a total distance of up to 4000 feet between the OP-9001 and the last operator interface unit in the chain can be achieved. If the distance 30 feet or less, a ribbon cable with easy-to-install crimp-on ribbon connectors can be used.

#### **1. Point-to-Point**

#### A single cable connection from the PLC to the panel gives you access to the PLC's data registers and ladder logic.

Multiple OP-panels can be interfaced to a single PLC. This requires the use of the OP-9001 Communications Master. With the Communication Master, up to 31 panels can be interfaced to a single CPU port. Each can be programmed for entirely different functions. Panels can be distributed up to 4000 feet\* from the OP-9001.

![](_page_17_Figure_9.jpeg)

**2. Multi-drop**

![](_page_17_Picture_10.jpeg)

**NOTE:** Please read and follow the cabling requirements in the OP-9001 User Manual (OP-9001-M) when using multiple panels. Failure to follow the guidelines of the User Manual may affect the integrity of the RS422 link, resulting in communication errors.

![](_page_18_Figure_1.jpeg)

The OP-ACBL-1 is used to connect your OP-1224 panel to your computer for programming. **Programming Cable**

The OP-ACBL-1 (shown above) is also used to connect Allen-Bradley SLC 5/03 and 5/04 PLCs to an OP-1224 panel. Since the OP-1224 is compatible with all of the *Direct*LOGIC and compatible CPUs, your cabling requirements wll vary depending on the CPU type you are using. Refer to the table on the next page for matching the proper cable to your PLC. Pin diagrams refer to the ends of the cables and not the communication ports. **PLC to Panel Cable**

#### **See the next page for matching your PLC to the correct cable.**

![](_page_18_Figure_5.jpeg)

## **Choosing the Proper Connecting Cables**

#### **OptiMate Panel Cables**

Depending on which PLC you are using, you may require as many as two cables-one to connect the panel to a personal computer for configuration; and one to connect the panel to the PLC. Here are the requirements:

- D **OP-ACBL-1:** *all* units require this cable for configuration. This isa 9-pin male to 15-pin male cable that connects your personal computer to the OptiMate unit. (This cable is also used to connect an OptiMate panel to the Allen-Bradley SLC-500 PLC.
- **CPU Cables:** You will also need the appropriate cable to connect your CPU to the OptiMate unit. Use the chart shown to the right to choose the correct communications cable.
- **OP-ACBL-2:** The 8 Pin Mini-DIN is a non standard connector used for the Micrologix 1000. We recommend using the OP-ACBL-2 cable and modifying the length for any applications between  $6.56 - 50$  ft.

#### **OP--9001 Cable Connectors**

If you're planning to use multiple panels and an OP-9001, then you'll need to build your own custom cables. Since the proper cable choice really depends on your application, we offer the following connectors.

- OP-CMCON-1 pack of 4 ribbon cable connectors.
- $OP$ -CMCON-2  $-$  pack of 4 solder-type connectors.

For electrically noisy environments, we recommend a good shielded cable, such as Belden 9729 or equivalent. This type of cable will require the solder-type connectors. If you're going 30 feet or less, you can use ribbon cable. For ribbon cable, we recommend Belden 9L28015 or 3M 3365/15.

![](_page_19_Picture_490.jpeg)

![](_page_20_Picture_186.jpeg)

\* requires RS232 Data Communications Unit (D3--232--DCU)

\*\* also DC versions

# **Connecting a Power Supply**

#### **Power Supply Connections**

The OP-1224 panel can operate on DC voltages between 8 and 30 VDC rated at 4 watts. Connect the panel to a power supply (within the required voltage range and wattage) using the terminal block connector supplied. The connector is polarized to prevent reversing the connections. The male receptacle on the rear of the panel will only connect in one way with the female connector that is supplied with your OP-1224 panel. Pin 1 is the positive connection, while Pin 2 is the negative, or ground, connection.

![](_page_21_Picture_4.jpeg)

![](_page_21_Picture_5.jpeg)

is on the rear of the unit. Your OP-panel is shipped with the female connector.

Install the female connector to a cable for attachment to your power supply.

+ GND

 $12$ 

Shop for a power supply at **www.Automationdirect.com**

![](_page_21_Picture_121.jpeg)

# **Configure the Panel to Work with the CPU**

**Assigning an Address to the OP-1224**

A 6-position DIP switch on the rear of the OP-1224 allows you to assign a hardware Aaddress to your panel. Each panel must have a unique address. You can use any address between0 and 30 when communicating between a panel and a PLC or the OP-9001 Master Communications panel. Address 31, however, is reserved. See the note that follows.

**NOTE:** You must use Address No. 31 when you are using the OP-WINEDIT software to download to the OP-1224 panel. No other address will work for the configuration process. In a similar manner, if you are connecting more that one OP-panel to a single CPU (through an OP-9001), then the OP-9001 needs to know which set of configuration parameters belong to which OP-panel. You do this by assigning an address in the range of 0 to 30 to each panel connected. Each panel must have a different address.

![](_page_22_Figure_5.jpeg)

**How to Set the Address**

To set the address on the OP-1224, simply set the apppropriate switches on the dip switch to the desired address. The figure below shows the binary weighting of each switch position. Notice that it is in decimal format. To select address 14 for example, you would press switches 2, 3 and 4 down to the right, and switches 1, 3 and 5 to the left  $(2 + 4 + 8 = 14)$ . Any address between 0 and 30 is valid for the OptiMate-to-CPU (or to OP9001) communications. Address 31, however selects the configuration mode. Use this mode when you connect your personal computer to the panel for configuration. To select address 31, turn switches 1 through 5 ON.

**NOTE:** When the dip switches are changed, the OP-1224 must be power cycled before the new settings will take effect.

![](_page_22_Figure_10.jpeg)

**The Termination Resistor**

Switch position 6 enables or disables an internal termination resistor. The OptiMate panels communicate via an RS232 or RS422 communcations network. If you are using a single panel that will be located less than 50 feet from the CPU, then you can use RS232 and are not required to use a termination resistor (i.e. switch position 6 is turned OFF).

*If a panel will be located more than 50 feet from the CPU or you want to use multiple panels, you must use RS422.* For single panel installations, this means that switch 6 must be enabled (ON). For multi-drop installations, this means **the last panel only** must have switch 6 enabled (ON). All other panels must have switch 6 disabled (OFF). A more detailed description of multiple panel installations is given in the OP-9001-M User Manual.

# **Using the OP-9001 to Connect Multiple Panels**

The addition of the OP-9001 Communications Master panel will allow the connection of up to 31 OptiMate panels from one useable CPU port of the PLC. Shown below are the connection requirements. For specifics of the OP-9001 panel itself, refer to the Communications Master User Manual (OP-9001-M).

![](_page_23_Picture_3.jpeg)

**NOTE:** The OP-9001 must be used in a multiple panel configuration.

![](_page_23_Figure_5.jpeg)

![](_page_23_Picture_129.jpeg)

**NOTE:** Panels can be located as far away as 4000 feet from the OP-9001 when using shielded cable (Belden 9729 or equivalent). Flat ribbon connections can be used for a distance of 30 feet maximum. For ribbon cable, Belden 9L28015 or 3M 3365/15 is recommended.

# **Applying Ladder Logic**

## **General Concepts**

#### **Memory Mapping**

The OP-1224 uses memory mapping in order to link itself to a PLC. Memory mapping is a technique that maps the memory of the OP-1224 into the memory of the PLC. During initial configuration, you indicate where in the PLC memory you want to start the mapping process (Refer to the OP--WINEDIT manual). By knowing where the data of the specific panel is mapped, this data can be moved, changed or monitored using ladder logic.

![](_page_24_Figure_5.jpeg)

**Addressing Conventions**

Before getting into the ladder logic programming, take a moment to review and compare the addressing conventions used by *Direct*LOGIC and Allen-Bradley.

**DirectLOGIC Memory-**A typical address within a **Direct**LOGIC PLC is Vxxxx (such as V40600 for the DL05, DL06, DL105, DL205, DL350 or DL405 families) or Rxxx (such as R16 for the DL330/340 family). The V-memory in the DL05, DL06, DL105, DL350, DL205 and DL405 is divided into 16-bit boundaries, and the R-memory in the DL330/340 is divided into 8-bit boundaries. Refer to your individual User Manuals for complete memory information. The two diagrams below are examples how the lamps of the OP-1224 could be mapped during configuration. In the examples, V40600 and R16 have been chosen as starting boundaries to map the pushbuttons to the PLC, but any available user or internal relay memory areas can be used as long as they are consecutive:

![](_page_25_Figure_4.jpeg)

**Allen-Bradley Memory--**A typical address for Allen-Bradley might be N7:0/0 or N27:0/0. The OP-1224 will allow you to define a starting address for mapping purposes using either Allen-Bradley's integer (N7) file type or user-defined integer file types (N9--N255). *If you plan to use an integer file between N9 and N255, you must define these in the Allen-Bradley memory map before configuring the panel.* The example below shows how 16-bit integer files could be used to map the pushbuttons to the Allen-Bradley PLC.

![](_page_25_Figure_6.jpeg)

Depending on the type of CPU and the number of OP-1224 functions selected, there are three different ways to interface your ladder logic with the panel. **Three Different Ways to Use the Panel**

- 1. **Bit-of-Word**
- 2. **Internal Relays**
- 3. **User Memory Combined with Internal Relays**

Which of these methods is best for you depends on the make and model of the PLC being used. Look at each of these three methods to see what their relative merits are.

**Method 1: Bit-of-Word DL05/DL06/DL250/ DL350/450 and Allen-Bradley**

The most direct way to address the individual bits with ladder logic is to use "bit-of-word". This method is available with the DL05/DL06/DL250/DL350/DL450, *Direct*LOGIC, PLCs and SLC 5/03 and 5/04, Allen-Bradley, PLCs. Below is a rung of logic that shows how the DL05/DL06/DL250/DL350/DL450 might use the status of bit 3 to control a process connected to Y12. **Refer to pages 18-22 for DL05/DL06/DL250/350/450 examples, and pages 37--41 for Allen-Bradley.**

![](_page_26_Picture_8.jpeg)

#### **Method 2: Internal Relays (All Options Used)**

This method is only available to *Direct*LOGIC PLCs. If you are familiar with the DL05, DL06 DL105, DL205, DL305 and DL405 PLCs, then you know about internal relays. These relays, by PLC design, are mapped to certain bits in reserved memory areas. You can make use of these relays during configuration with OP--WINEDIT by mapping directly to the control relay reserved memory area. **This method should only be used if you plan to use all of the functions of the panel; otherwise it will consume internal relays unnecessarily.** Using this method automatically consumes 128 internal relays. One of the mapped pushbuttons is used to control the output Y12 in the example below. **Refer to Pages 23-27.** 

![](_page_26_Picture_11.jpeg)

#### **Method 3: Remapping (Selected Options)**

A better way to make use of internal relays when not using all of the OP-1224 options is to use a process of "remapping". With this technique the panel is mapped to user memory (such as V2000), then parts of the user memory are mapped only to those relays that are actually being used. The example below shows ladder logic necessary to detect when a pushbutton has been pressed. It maps V2000/V2001 to V40600/V40601 and consumes only 32 relays. It uses only the relays necessary for the option you have selected. This will become clearer with specific ladder logic examples that use this technique. **By convention, this manual uses syntax of the form V2000:V40600 to refer to memory locations that have been mapped together**. **Refer to Pages 28--33 for ladder logic examples.**

![](_page_26_Figure_14.jpeg)

### **Using the OP-1224 with the** *Direct***LOGIC PLCs**

**Using Pushbutton Status with Ladder Logic**

By convention, the letter "**m**" is used to refer to consecutive memory locations in the PLC. Memory locations **m** and **m+1** reflect the state of the pushbuttons. If you have a *Direct*LOGIC PLC (DL05, DL06, DL250, DL350 or DL450), the status of the individual bits of these two words is easily determined by using the bit-of-word instruction. The example shown below uses a base register address of V2000 to map the status of the pushbuttons. When Pushbutton 3 is pressed it affects bit 2 of V2000. Likewise, Pushbutton 4 affects bit 3. Pushbutton 23 affects bit 6 of V2001.

![](_page_27_Figure_4.jpeg)

#### **Controlling LEDs Separately with the** *Direct***LOGIC PLCs**

By default, the LED shows the state of the pushbutton-ON or OFF. If a pushbutton is configured for momentary operation, there are two options available for the LED. It can show the state of the pushbutton or it can be controlled independently by enabling the **LED Separation** feature. When the LED Separation feature is enabled, the ON/OFF state of the LED is controlled only by the status of the bits in **m+4** and **m+5**. These bits can be manipulated with ladder logic.

**NOTE**: Any pushbutton configured for maintained (alternate action) will ignore the bits in these two words.

In the example below, the bit-of-word instruction controls LEDs 3, 4 and 23 when V2000 has been designated as the base address during configuration with OP--WINEDIT. X12 turns ON LED3, X13 turns ON LED4, and X14 turns ON LED23.

**NOTE**: Independent control of the LEDs can only be accomplished LED Separation has been enabled during initial configuration.

![](_page_28_Figure_6.jpeg)

If this feature is used with one or more pushbuttons, there are three things you must always remember during configuration: **Add Flashing with the DL05/DL06/ DL250/ DL350/DL450**

- 1. Flashing is only available for those buttons that have been configured as **Momentary**.
- 2. **LED Separation** must be enabled.
- 3. The **Flash Option** must be enabled.

The flashing option is triggered through ladder logic. The previous page, showed how to turn ON an LED; this example shows how to add flashing to an LED that has been turned ON. The flashing feature is controlled by the status of the bits in **m+2** and **m+3** memory areas. The example below, mapping begins at V2000 during initial configuration. LED4 is turned ON and then made to flash. Bit 3 of V2004 turns the LED ON, and bit 3 or V2002 makes it flash.

![](_page_29_Figure_6.jpeg)

![](_page_29_Picture_7.jpeg)

#### **Force Function Registers**

The OP-1224 has the ability to "force" a pushbutton ON or OFF with ladder logic. If this function is used, the force option must be enabled during configuration.

**NOTE:** The force function will only work for those pushbuttons that are configured as "maintained" (alternate action). It will not work for momentary pushbuttons.

![](_page_30_Picture_411.jpeg)

**How the Memory is Used--**Looking at the above memory map**, m+6** stores the forcing data for Pushbuttons 1-16 and **m+7** stores forcing data for Pushbuttons 17-24. There are three modes of the force function. These modes are controlled by the 3 most significant bits of m+7.

**Mode 1 (M1)-** This forces all of the Pushbuttons to reflect the status stored in  $m+6$ and m+7. For example, the data shown below would force Pushbuttons 3, 4 and 23 to ON and all the others would be forced OFF. Notice that bit 15 of m +7 is set to 1 for this mode. M2 and M3 are set to 0's.

**Mode 2 (M2)-** This forces ON only those Pushbuttons matching the bits set in registers m+6 and m+7. The bits not set do not affect the status of the Pushbuttons. You would set M2 to 1 while M1 and M3 are set to 0.

**Mode 3 (M3)-** This forces OFF only those Pushbuttons matching the bits set in registers m+6 and m+7. The bits not set do not affect the status of the Pushbuttons. You would set M3 to 1, while M1 and M2 are set to 0.

![](_page_30_Figure_10.jpeg)

**Think of forcing as a one-shot process. That is, once the mode has been set in m+7, the bit patterns in m and m+1 are changed (according to the mode selected), and then, all of the bits in m+6 and m+7 are set to zero. What this means is that all pushbuttons return to normal manual operation after the forcing is completed.**

**ON/OFF with** *Direct***LOGIC PLCs**

Forcing Pushbuttons Bit-of-word can also be used with the DL05/DL06/DL250/DL350/DL450 to force pushbuttons ON or OFF. In the following example, V2000 was chosen during configuration as the base address for the mapping in the PLC. In this example, Pushbutton 14 is used to start a process, then force the pushbutton OFF when the process is completed. Memory location **m** (V2000 in this case) holds the bit that reflects the status of Pushbutton 14. Memory locations **m+6** and **m+7** hold the data for the forcing. Here we have chosen to use Mode 3. With this mode, whichever bits are set to 1 in m+6 and m+7, the corresponding pushbuttons will be forced to OFF. In the following example, we only set bit 13 in m+6; so only Pushbutton 14 is turned OFF.

![](_page_31_Figure_3.jpeg)

![](_page_31_Picture_4.jpeg)

## *Direct***LOGIC PLCs (Using All Functions)**

**Using Pushbutton Status Via Ladder Logic**

To configure the OP1224, a base address must be chosen in the CPU. This address can be a direct mapping to the reserved memory locations that are tied to internal relays. The internal relays of the DL05, DL06, DL105, DL205, DL350 and DL405 families start at V40600 and the internal relays of the DL305 family start at R16. Using this method, the total mapping consumes 128 internal relays. This method should only be used when using all of the OP-1224 functions. In the examples below, V40600 is selected as the starting address for either a DL05, DL06, DL105, DL205, DL350 or DL405. R16 has been selected as the starting address for the DL305. *Notice that the internal control relays are numbered in octal and not decimal.* In the examples below, the ladder logic is interacting with Pushbuttons 3, 4 and 23.

![](_page_32_Figure_4.jpeg)

**DL05/DL06/DL105/DL205/DL350/DL405**

**Note: To determine the control relay number, use the register number as the first two digits and the bit number as the last digit. For example, Bit 3 of R16 is referenced as C163.**

#### **Controlling LEDs Separately**

By default, the LED shows the state of the pushbutton-ON or OFF. If a pushbutton is configured for momentary operation, there are two options available for the LED. It can show the state of the pushbutton or it can be controlled independently by enabling the **LED Separation** feature. When the LED Separation feature has been enabled, the ON/OFF state of the LED is controlled only by the status of the bits in **m+4** and **m+5**. These bits can be manipulated via the ladder logic. In the examples below, the ladder logic is controlling LEDs 3, 4 and 23.

**NOTE:** Any pushbutton configured for maintained (alternate action) will ignore the bits in these two words. Independent control of the LEDs can only be accomplished if LED Separation has been enabled during the initial configuration.

![](_page_33_Figure_4.jpeg)

If using this feature with one or more pushbuttons, there are three things to remember during configuration: **Adding Flashing**

- 1. Flashing is only available for those buttons that have been configured as **Momentary**.
- 2. **LED Separation** must be enabled.
- 3. The **Flash Option** must be enabled.

The flashing option is triggered through the ladder logic. On the previous page, the example illustrated how to turn ON an LED, this example illustrates how to add flashing to an LED that has been turned ON. The flashing feature is controlled by the status of the bits in **m+2** and **m+3** memory areas. The example below begins mapping at V40600 with the initial configuration. LED4 is turned ON and then made to flash. Bit 3 of **m+4** turns the LED ON, and bit 3 of **m+2** causes it to flash.

![](_page_34_Figure_6.jpeg)

#### **DL05/DL06/105/DL205/DL350/DL405**

**Force Function Registers**

The OP-1224 has the ability to "force" a pushbutton ON or OFF with ladder logic. If this function is used, the force option must be enabled during configuration.

**NOTE:** The force function will only work for those pushbuttons that are configured as "maintained" (alternate action). It will not work for momentary pushbuttons.

![](_page_35_Picture_587.jpeg)

**How the Memory is Used--**Looking at the above memory map**, m+6** stores the forcing data for pushbuttons 1-16 and **m+7** stores forcing data for pushbuttons 17-24. There are three modes of the force function. These modes are controlled by the 3 most significant bits of m+7.

**Mode 1 (M1)-** This forces all of the pushbuttons to reflect the status stored in  $m+6$ and m+7. For example, the data shown below would force pushbuttons 3, 4 and 23 to ON and all the others would be forced OFF. Notice that bit 15 of  $m + 7$  is set to 1 for this mode. M2 and M3 are set to 0's.

**Mode 2 (M2)-** This forces ON only those pushbuttons matching the bits set in registers m+6 and m+7. The bits not set do not affect the status of the pushbuttons. You would set M2 to 1 while M1 and M3 are set to 0.

**Mode 3 (M3)-** This forces OFF only those pushbuttons matching the bits set in registers m+6 and m+7. The bits not set do not affect the status of the pushbuttons. You would set M3 to 1 while M1 and M2 are set 0.

![](_page_35_Figure_9.jpeg)

**Think of forcing as a one-shot process. That is, once the mode has been set in m+7, the bit patterns in m and m+1 are changed (according to the mode selected), then, all of the bits in m+6 and m+7 are set to zero. What this means is that all pushbuttons return to normal manual operation after the forcing is completed.**

Forcing Pushbuttons In this example, Mode 3 of the force function is used to force Pushbutton 14 OFF when a process has been completed. Be sure to read Page 28 to learn the function of all three modes. For the *Direct*LOGIC PLC example, a base address of V40600 is used. R16 is used for the DL305 PLCs. **ON or OFF**

![](_page_36_Figure_2.jpeg)

**first two digits and the bit number as the last digit. For example, Bit 5 of R33 is referenced as C335.**

## **Using Selected Functions with** *Direct***LOGIC PLCs**

**Using the Remapping Process** The "remapping" process was briefly discussed as a method that allows you to easily manipulate individual bits to take advantage of the panels many functions. All the functions are bit-controlled. By using this method, the number of relays actually needed for the functions selected are consumed.

![](_page_37_Figure_4.jpeg)

#### **Ladder Logic**

Here, SP1 is used to map V2000/V2001 to

V40600/V40601. This consumes 32 relay bits, 24 of which are tied to the 24 pushbuttons of the panel. By pressing Pushbutton 3, affects the status of the third relay in V40600 which is C2. In turn, C2 will control

Using the remapping method, first indicate a base register address with the OP--WINEDIT software and download it to the panel. The panel configuration will automatically consume 128 consecutive memory bits in the PLC User Memory. This is indicated by the arrow A. But since User Memory doesn't provide bit control, the User Memory needs to be remapped with Internal Relay Memory. By remapping between User Memory and Internal Relay Memory, only the Relay Memory you need is consumed. There are two directions in which the ladder logic can do the remapping between User Memory and Internal Relay Memory:

- 1. For using the Pushbutton Status to control outputs, ladder logic needs to be writen to map User Memory to Internal Relay Memory (arrow B). This affects the User Memory in the **m** and **m+1** locations.
- 2. For controlling all other functions of the panel, ladder logic needs to be written to map Internal Relay Memory to User Memory (arrow C). This affects the User Memory in locations **m+2** through **m+7**.

Below are two examples of remapping accomplished with ladder logic that demonstrate the two types of remapping that can be used with this technique. Assume that V2000 was used as the base register address:

#### **Example of User Memory being mapped to Internal Relay Memory**

output Y12.

**Example of Internal Relay Memory being mapped to User Memory**

SP1 m =V2000  $m+1 = V2001$  $= V2001:40601$ 

![](_page_37_Picture_12.jpeg)

remapping = V2000:40600

C2 Y12

Here, SP1 is used to map V40604/V40605 to V2004/V2005. This consumes 32 relay bits, 24 of which are tied to the 24 LEDs of the panel. When a relay is ON, its corresponding LED is ON. By turning ON X12 with the ladder logic, the LED corresponding to C102 will also turn ON. C102 is bit 2 of the V40604 word and is tied to LED3 through the mapping process. See your PLC User Manual for relay number assignments

![](_page_37_Figure_17.jpeg)

**3131**

#### **Using Pushbutton Status via Ladder Logic**

In this example, user memory will be remapped to internal relay memory in order to use the the pushbutton status to control outputs. The internal relays of *Direct*LOGIC PLCs start at V40600 and the internal relays of the DL305 family start at R16. In the examples below, V2000 is selected as the base address for either a *Direct*LOGIC and SP1 (always ON relay) is used in the ladder logic to map it to V40600. R400 is the base address selected for the DL305 and used normally closed C374 in the ladder logic to map it to R16. Using SP1 and normally closed C374, the remapping is done every scan, otherwise m and m+1 would not be updated. In the examples below, the ladder logic is interacting with Pushbuttons 3, 4 and 23.

![](_page_38_Figure_3.jpeg)

**Note: To determine the control relay number, use the register number as the first two digits and the bit number as the last digit. For example, Bit 3 of R16 is referenced as C163.**

#### **Controlling LEDs Separately**

By default, the LED will show the state of the pushbutton-ON or OFF. If a pushbutton is configured for momentary operation, there are two options available for the LED. It can show the state of the pushbutton or it can be controlled independently by enabling the **LED Separation** feature. When the LED Separation feature is enabled, the ON/OFF state of the LED is controlled only by the status of the bits in **m+4** and **m+5**. These bits can be manipulated via your ladder logic. In the examples below, the user memory has been remapped to control relay memory to control LEDs 3, 4 and 23.

**NOTE:** Any pushbutton configured for maintained (alternate action) will ignore the bits in these two words. Independent control of the LEDs can only be accomplished if LED Separation has been enabled during the initial configuration.

![](_page_39_Figure_5.jpeg)

There are three things that must always be remembered when configuring the panel if the flashing feature is used with one or more pushbuttons: **Adding Flashing**

- 1. Flashing is only available for those buttons that have been configured as **Momentary**.
- 2. **LED Separation** must be enabled.
- 3. The **Flash Option** must be enabled.

The flashing option is triggered through ladder logic. The example on the previous page, turned ON an LED. The following example will add flashing to an LED that has been turned ON. The flashing feature is controlled by the status of the bits in the **m+2** and **m+3** memory areas. The user memory has been mapped in these locations to internal relay memory. In the example below, mapping begins at V2000 during the initial configuration. LED4 is turned ON and then made to flash. Bit 3 of **m+4** turns the LED ON, and bit 3 of **m+2** makes it flash.

![](_page_40_Figure_6.jpeg)

#### **Force Function Registers**

The OP-1224 has the ability to "force" a pushbutton ON or OFF with ladder logic. If this function is used, the force option must be enabled during configuration.

**NOTE:** The force function will only work for those pushbuttons that have been configured for "maintained" (alternate action). It will not work for momentary pushbuttons.

![](_page_41_Picture_586.jpeg)

**bit patterns in m and m+1 are changed (according to the mode selected), then, all of the bits in m+6 and m+7 are set to zero. What this means is that all pushbuttons return to normal manual operation after the forcing is completed.**

**ON or OFF**

Forcing Pushbuttons In this example, Mode 3 of the force function is used to force Pushbutton 14 OFF when a process has been completed. Be sure to read Page 33 (if you haven't already done so) to learn the function of all three modes. For the *Direct*LOGIC PLC example, a base address of V40600 is used. And for the DL305, R16 is used in the example on the next page.

![](_page_42_Figure_3.jpeg)

![](_page_43_Figure_1.jpeg)

Pushbutton 14 OFF

### **Using the OP-1224 with an Allen-Bradley PLC**

#### **Using the Pushbutton Status**

As mentioned previously, integer type files can be mapped for the Allen-Bradley PLC when using it with the OP1224. In the example below, integer file registers have been mapped starting at base address N7:0. Pushbutton 3 is used to control Output 5 (O:3/5), and Pushbutton 4 is used to control Output 6 (O:3/6) and Pushbutton 23 is used to control Output 7 (O:3/7).

![](_page_44_Figure_4.jpeg)

#### **Controlling LEDs Separately**

The LEDs can be controlled separately from the status of the pushbuttons. In the example below, Allen-Bradley input type files (I:0/2, I:0/3 and I:0/4) are being used to trigger the ON/OFF of LED3, LED4 and LED5.

**Remember: Any pushbutton configured for maintained (alternate action) will ignore the bits in these two words. Independent control of the LEDs can only be accomplished if LED Separation has been enabled during the initial configuration.**

![](_page_45_Figure_4.jpeg)

#### To draw extra attention to an LED that is lit, flashing can be added. If this feature is going to be used with one or more pushbuttons, there are three things which must always be remembered during panel configuration: **Adding Flashing**

- 1. Flashing is only available for those buttons that have been configured as **Momentary**.
- 2. **LED Separation** must be enabled.
- 3. The **Flash Option** must be enabled.

The flashing option is triggered through ladder logic. The example on the previous page turned ON an LED. The example below adds flashing to an LED that has been turned ON. The flashing feature is controlled by the status of the bits in the **m+2** and **m+3** memory areas. The user memory in these locations have been mapped to internal relay memory. The example begins mapping at **N7:0** during the initial configuration. LED4 is turned ON then made to flash. Bit 3 of **m+4** turns the LED ON, and bit 3 of **m+2** makes it flash. In the example, input type files (I:0/3 and I:0/4). I:0/3 are used to turn ON LED 4 and I:0/4 turns ON the flashing feature for that particular LED.

![](_page_46_Figure_6.jpeg)

#### **Force Function Registers**

The OP-1224 has the ability to "force" a pushbutton ON or OFF with ladder logic. If this function is going to be used, the force option must be enabled during configuration.

**NOTE:** The force function will only work for those pushbuttons that have been configured as "maintained" (alternate action). It will not work for momentary pushbuttons.

![](_page_47_Picture_408.jpeg)

**How the Memory is Used--**Looking at the above memory map**, m+6** stores the forcing data for Pushbuttons 1-16 and **m+7** stores forcing data for Pushbuttons 17-24. There are three modes of the force function. These modes are controlled by the most significant bits of m+7.

**Mode 1 (M1)-** This forces all of the Pushbuttons to reflect the status stored in  $m+6$ and m+7. For example, the data shown below would force Pushbuttons 3, 4 and 23 to ON and all the others would be forced OFF. Notice that bit 15 of m +7 is set to 1 for this mode. M2 and M3 are set to 0's.

**Mode 2 (M2)-** This forces ON only those Pushbuttons matching the bits set in registers m+6 and m+7. The bits not set do not affect the status of the Pushbuttons. You would set M2 to 1 while M1 and M3 are set to 0.

**Mode 3 (M3)-** This forces OFF only those Pushbuttons matching the bits set in registers m+6 and m+7. The bits not set do not affect the status of the Pushbuttons. M3 is set to 1 while M1 and M2 are set to 0.

![](_page_47_Figure_10.jpeg)

**Think of forcing as a one-shot process. That is, once the mode has been set in m+7, the bit patterns in m and m+1 are changed (according to the mode selected) then, all of the bits in m+6 and m+7 are set to zero. What this means is that all pushbuttons return to normal manual operation after the forcing is completed.**

Forcing Pushbuttons Allen-Bradley integer file types can also be used to force pushbuttons ON or OFF. N7:0 has been chosen as the base address for the mapping in the PLC. In this example, Pushbutton 14 is used to start a process then forces the pushbutton OFF when the process is completed. N7:0 holds the bit that reflects the status of Pushbutton 14. N7:6 and part of N7:7 hold the data that the force feature uses when executing one of the three selectable modes (M1, M2 or M3). These modes are selectable in the upper three bits of the mapped memory area m+7. In the example, below the mode is embedded in N7:7. **ON or OFF**

> Mode 3 is used in the following example. Mode 3 looks at N7:6, and whichever bits are set to 1, the corresponding pushbuttons are forced OFF. Since the 13th bit of N7:7 (corresponding to LED14) is set, the OP-1224 will force LED14 OFF.

![](_page_48_Figure_3.jpeg)

If LED is linked to Pushbutton status, it goes OFF when button is OFF

# **European Union Directives**

*This product is manufactured in compliance with European Union (EU) Directives and carries the CE mark. The following information is provided to comply with EU documentation requirements.*

![](_page_49_Picture_169.jpeg)

# **Index**

### **A**

#### **Address**

Assigning a hardware address, 15 Conventions, 18 Setting the dip switch, 15 Termination resistor, 15

#### **Addressing conventions, 24**

**Allen--Bradley (Cables for), 12** Micrologix, 12 SLC500, 12 5/03, 12 5/04, 12

### **B**

**Bezel, 6 Bit-of-Word, 19**

### **C**

**Cable requirements, 10** shielded cable, 13

**Communications master, 10**

**Connector Specification, 11** Programming Cable, 11 PLC-to-Panel Cable, 11

**Control relays, 25, 31**

**Cutout Area for Panel, 9**

### **D**

**DCM, 13**

**DCU, 13 Decimal numbers, 25 Dimensions for Mounting, 9 DIP switch, 5 DirectSOFT, 2**

1

### **F**

**Force Function, 23**

### **G**

**GE Series 1, 12**

### **I**

**Internal Relays, 19**

### **L**

**Labels, 6** Preparing labels, 6 Template, 7

**Legend, 6**

### **M**

**Memory mapping, 3**

### **N**

**NEMA, 5**

# Index-2

# **O**

**Octal numbers, 25 OP-9001, 10, 16 OP-CMCON-1, 13 OP-CMCON-2, 13 OP-WINEDIT, 2** 

### **P**

**Power supply, 14**

### **R**

**Remapping, 19, 30 Ribbon cable, 10 RS422, 16** Pinouts, 11

### **S**

**SIMATIC, 13 SLC500, 13** 5/03, 13

**Slice I/O, 13**

**Specifications, 8** Communication Link, 8 Diagnostics, 8 NEMA rating, 8 Operating Humidity, 8 Operating Temperature, 8 NEMA rating, 8 storage temperature,8 operating humidity, 8 operating temperature, 8 power budget, 8 power connector, 8 weight, 8, 15

# **T**

**Termination resistor, 15 TI305, 13 TI405, 13**